# Matlab: eine kurze Einführung

Marcus J. Grote † , Christoph Kirsch ‡ , Imbo Sim † <sup>†</sup> Department of Mathematics, University of Basel, <sup>‡</sup> INRIA

26. März 2007

In dieser Einführung zu Matlab sind die im Praktikum I erworbenen Kenntnisse zusammengefasst. Im Anhang gibt es dazu noch eine kleine Ergänzung.

# 1 Erste Schritte in Matlab

### 1.1 Wie fange ich an?

Starte Matlab mit dem Befehl matlab. Mit help Befehl kannst du Informationen zu jedem Matlab-Befehl erhalten. Erläuterungen zu den Matlab-Befehlen findest du auch in der Menüleiste unter «?». Der Befehl clear all löscht die gespeicherten Variablen.

#### 1.2 Rechnen mit Zahlen

```
>1+2ans =
     3
>a=1+2; % weist der Variablen a das Ergebnis der Rechnung 1+2 zu
>a % der Wert von a wird ausgegeben
a =3
>2*7+3^4
ans =95
```
>k=cos(3\*pi/25) % weist der Variablen k den Wert von cos(3\*pi/25) zu  $k =$ 0.9298 >format long % Anzeige von 15 Stellen >k  $k =$ 0.92977648588825 >format short % Anzeige von 5 Stellen >k^3-3\*k^2+sqrt(5) ans = 0.4464 >sqrt(-1) % imaginaere Einheit ans  $=$  $0 + 1.0000i$ >a=3+4i; % komplexe Zahl >real(a) % Realteil ans = 3 >imag(a) % Imaginaerteil ans  $=$ 4 >abs(a) % Absolutbetrag ans  $=$ 5 >round(5.4) % runden ans  $=$ 5

## 1.3 Vektoren

```
>x=[1 2 3] % Zeilenvektor
x =1 2 3
\mathcal{P}(\mathbf{X}(2)) % 2. Eintrag von x
ans =
     2
>y=[4;5;6] % Spaltenvektor
y =4
     5
     6
>y(1:2) % Eintraege 1 und 2 von y
ans =
     4
     5
>y([1 3]) % Eintraege 1 und 3 von y
ans =4
     6
>length(x) % Anzahl Eintraege in x
ans =
     3
>length(y)
ans =3
>z=3*x % weist dem Vektor z das Ergebnis von 3*x zu
z =3 6 9
```
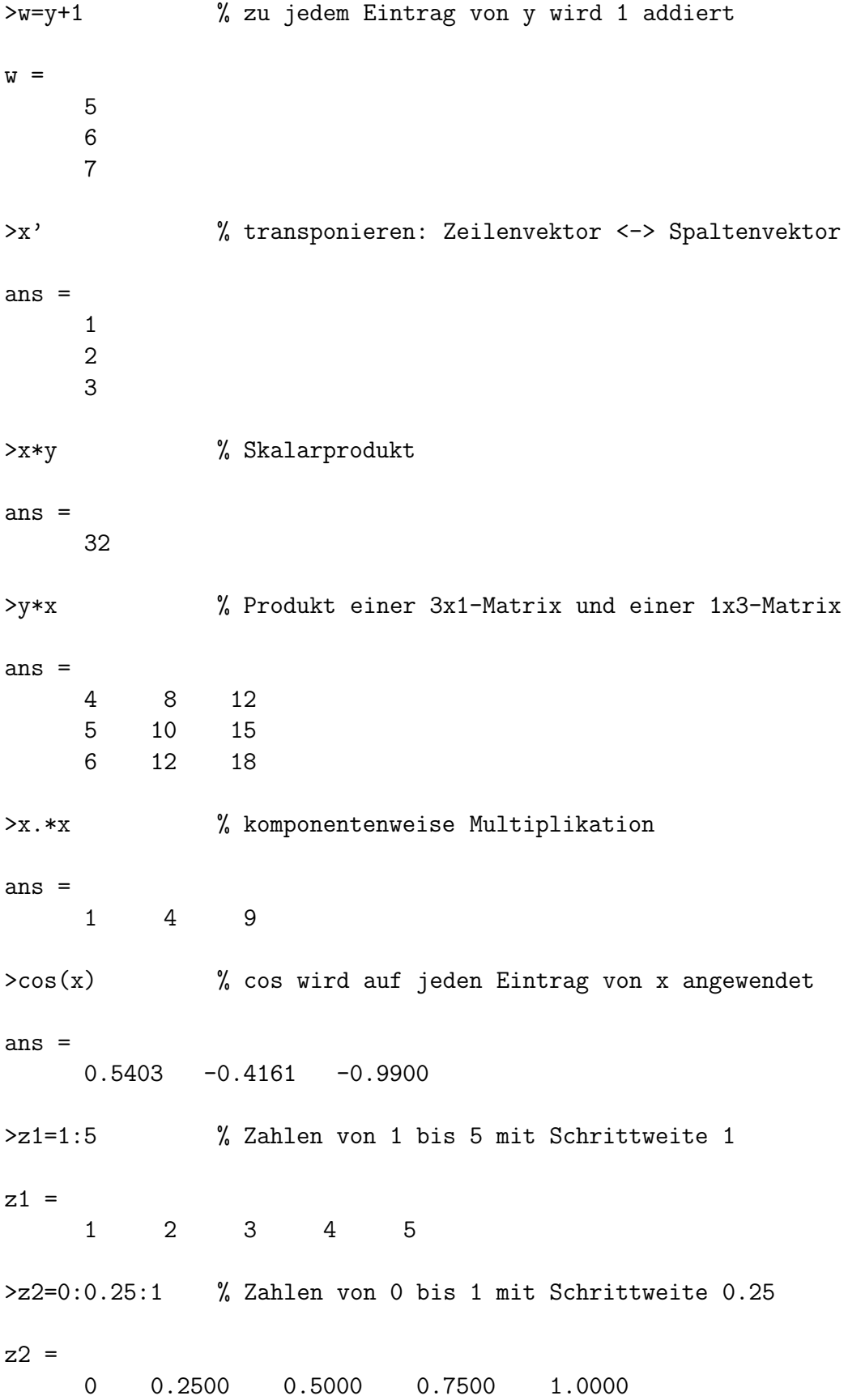

# 1.4 Matrizen und lineare Gleichungssysteme

```
>A=[1 2 3;4 5 6;7 8 9]
A =1 2 3
    4 5 6
    7 8 9
>det(A) % Determinante
ans =0
>size(A,1) % Anzahl der Zeilen
ans =3
>size(A,2) % Anzahl der Spalten
ans =
    3
>B=[0 1 0;1 0 0;0 0 1]
B =0 1 0
    1 0 0
    0 0 1
>A+B % Addition von Matrizen
ans =
    1 3 3
    5 5 6
    7 8 10
>A*B % Matrixmultiplikation
ans =
    2 1 3
    5 4 6
    8 7 9
```
>A.\*B % komponentenweise Multiplikation  $ans =$ 0 2 0 4 0 0 0 0 9  $>A^3$  %  $A*A*A$ ans = 468 576 684 1062 1305 1548 1656 2034 2412 >A' % Transponierte ans  $=$ 1 4 7 2 5 8 3 6 9 >A(1,2) % Eintrag von A an der Stelle (1,2) ans  $=$ 2 >A(2,1:3) % 2. Zeile von A ans = 4 5 6 >A(1:3,3) % 3. Spalte von A ans = 3 6 9 >A(1:2,2:3) % Teilmatrix aus Zeilen 1 und 2, Spalten 2 und 3 ans = 2 3 5 6

>C=A([1 3],[1 3]) % Teilmatrix aus Zeilen 1 und 3, Spalten 1 und 3  $C =$ 1 3 7 9 >A\*C % Produkt einer 3x3-Matrix mit einer 2x2-Matrix ??? Error using ==> \* Inner matrix dimensions must agree. >b=rand(3,1) % Zufallsvektor der Laenge 3  $b =$ 0.9501 0.2311 0.6068 >x=B\b % loest das lineare Gleichungssystem Bx=b  $x =$ 0.2311 0.9501 0.6068 >D=zeros(2,3) % 2x3-Nullmatrix  $D =$ 0 0 0 0 0 0 >E=ones(3,2) % 3x2-Einsmatrix  $E =$ 1 1 1 1 1 1 >F=eye(3) % 3x3-Identitaetsmatrix  $A =$ 1 0 0 0 1 0 0 0 1

$$
\gt{G} = [C \ D; E \ F]
$$

$$
G =
$$

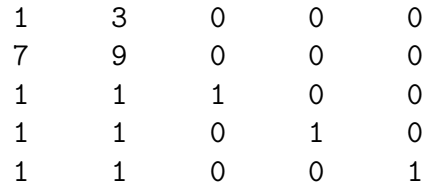

## 1.5 Grafische Darstellungen 2-D

```
>x=0:0.01:2*pi; % Zahlen von 0 bis 2*pi, Schrittweite 0.01
\philot(x,cos(x))
\text{Pplot}(x, \cos(x), \text{'-}', x, \sin(x), \text{'-}'.')\text{Paxis}([ -0.1 \ 2*pi+0.1 \ -1.1 \ 1.1])>legend('Cosinus','Sinus')
\verb|xlabel('x')|>ylabel('f(x)') % y-Achsen-Beschriftung
>x=[1 2 3 4];>y=[1 2.5 -1 0.5];<br>
\frac{1}{2} \frac{1}{2};
>axis([0 5 -2 3])
               plot(x,cos(x))
```
 $%$  zeichnet die Punkte (x,y)

$$
\text{plot}(x, \cos(x), '-'', x, \sin(x), '-'')
$$

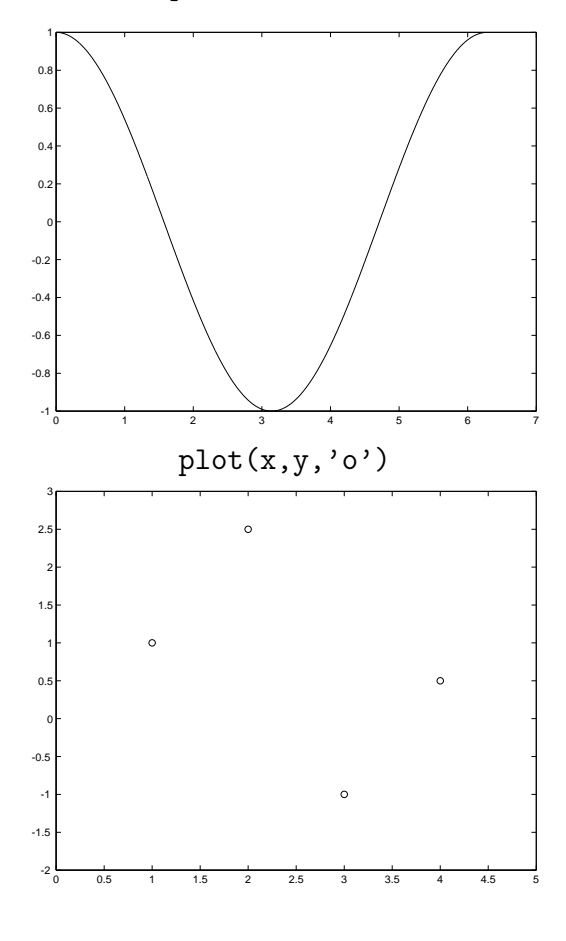

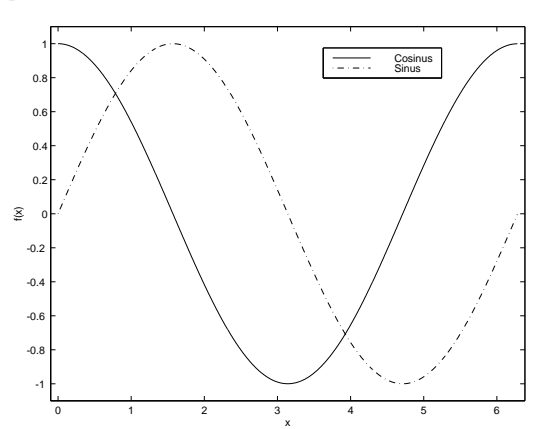

#### 1.6 Grafische Darstellungen 3-D

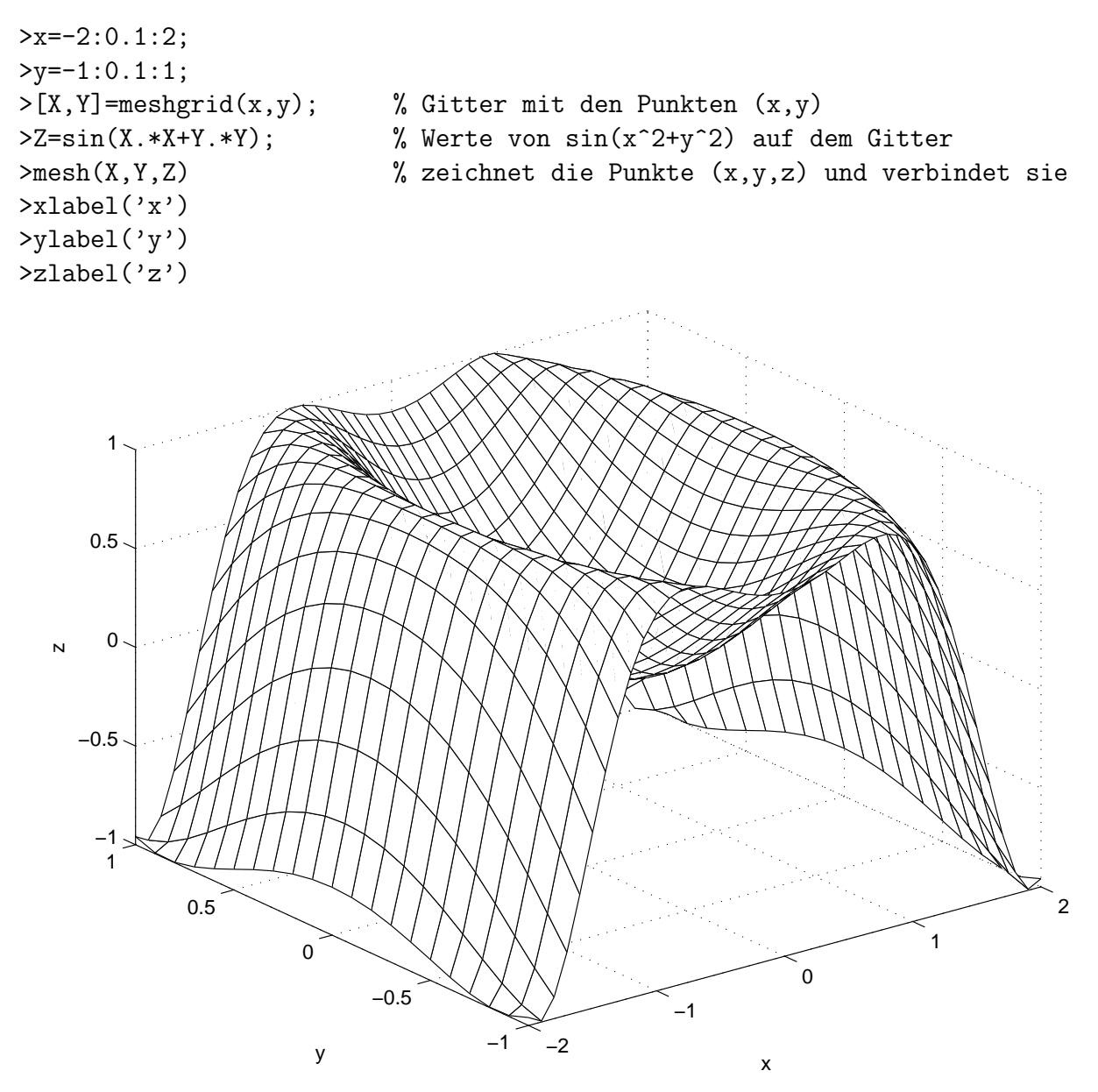

#### 1.7 Nullstellen eines Polynoms

Bestimmung der Nullstellen des Polynoms

$$
p(x) = x^4 - 2x^2 - 3x - 2.
$$

>roots([1 0 -2 -3 -2]) % nimmt den Koeffizientenvektor von p als Eingabe

ans =

2.0000 -1.0000 -0.5000 + 0.8660i  $-0.5000 - 0.8660i$ 

# 2 Programmieren in Matlab

#### 2.1 M-Files

Ein M-File ist eine Textdatei dateiname.m, die mehrere Zeilen mit Matlab-Befehlen enthält. Diese Befehle kann man in Matlab «am Stück» ausführen mit

>dateiname

In M-Files kann man auch Kommentare zu gewissen Zeilen schreiben. Ein Kommentar beginnt mit % und endet mit dem Zeilenende.

### 2.2 for-Schleifen

Mit dem Matlab-Befehl for realisiert man eine for-Schleife. Als Beispiel soll hier die Fixpunktiteration

$$
x_1 = 0
$$
  

$$
x_{k+1} = \ln(2 - x_k^2), \quad k \ge 1
$$

betrachtet werden. In ein M-File Fix.m schreiben wir

```
n=50;
x(1)=0;for k=1:n
    x(k+1) = \log(2-x(k)^2);
```
end

und starten die Fixpunktiteration mit dem Befehl Fix. Wir zeichnen die Werte  $x_k$ :

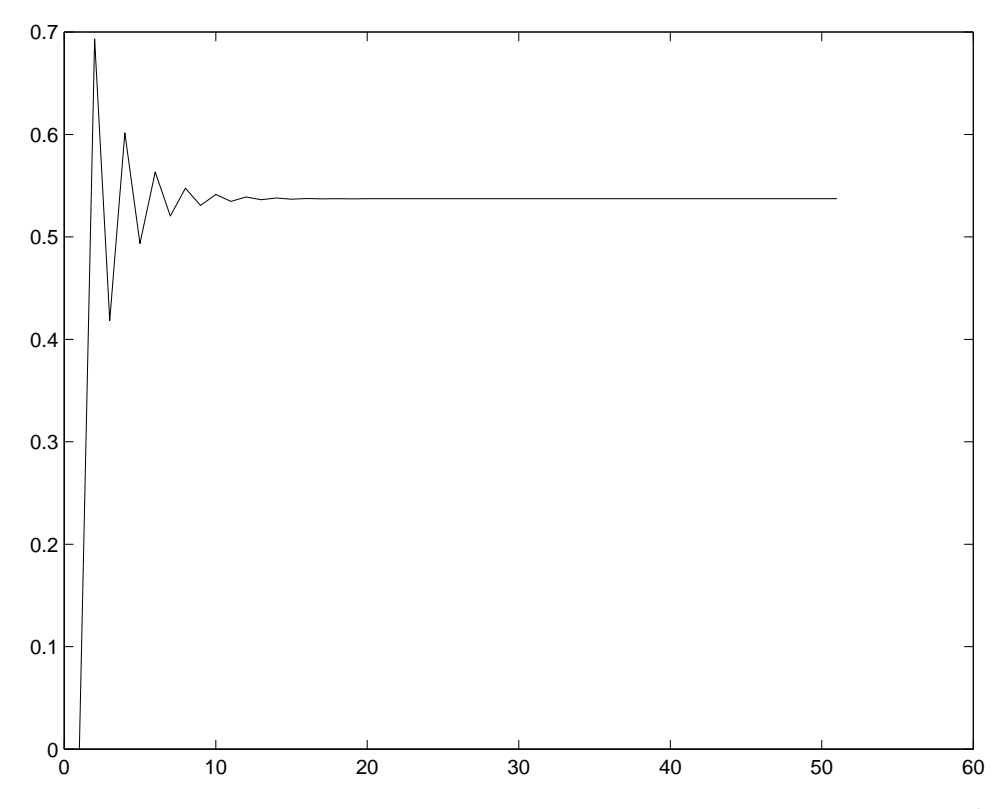

Der Fixpunkt liegt etwa bei 0.5373. Er ist eine Näherungslösung der Gleichung  $x^2 + e^x = 2$ .

#### 2.3 if-Bedingungen

Mit dem Matlab-Befehl if kann man eine if-Bedingung stellen. Als Beispiel soll hier die Simulation von Münzwürfen betrachtet werden. Ein Münzwurf entspricht hier einer Zufallszahl in [0, 1]. Ist die Zahl grösser als  $1/2$ , zählt der Wurf als «Kopf», sonst als «Zahl». Das folgende M-File Muenzwurf.m berechnet nach jedem Münzwurf den laufenden Mittelwert

```
Anzahl ≪Kopf≫
                              Anzahl Würfe
                                          .
n=1000; % Anzahl Muenzwuerfe
x=rand(n,1); % n Zufallszahlen in [0,1] ("faire" Muenze)
AnzahlKopf=0; % Zaehler fuer Anzahl Kopf
for k=1:n
   if x(k) > 0.5 % Wurf zaehlt als Kopf, wenn die Zufallszahl > 0.5 ist
        AnzahlKopf=AnzahlKopf + 1;
   end
   Mittel(k)=AnzahlKopf/k;
end
```
Wir zeichnen eine Realisierung der Folge Mittel(k):

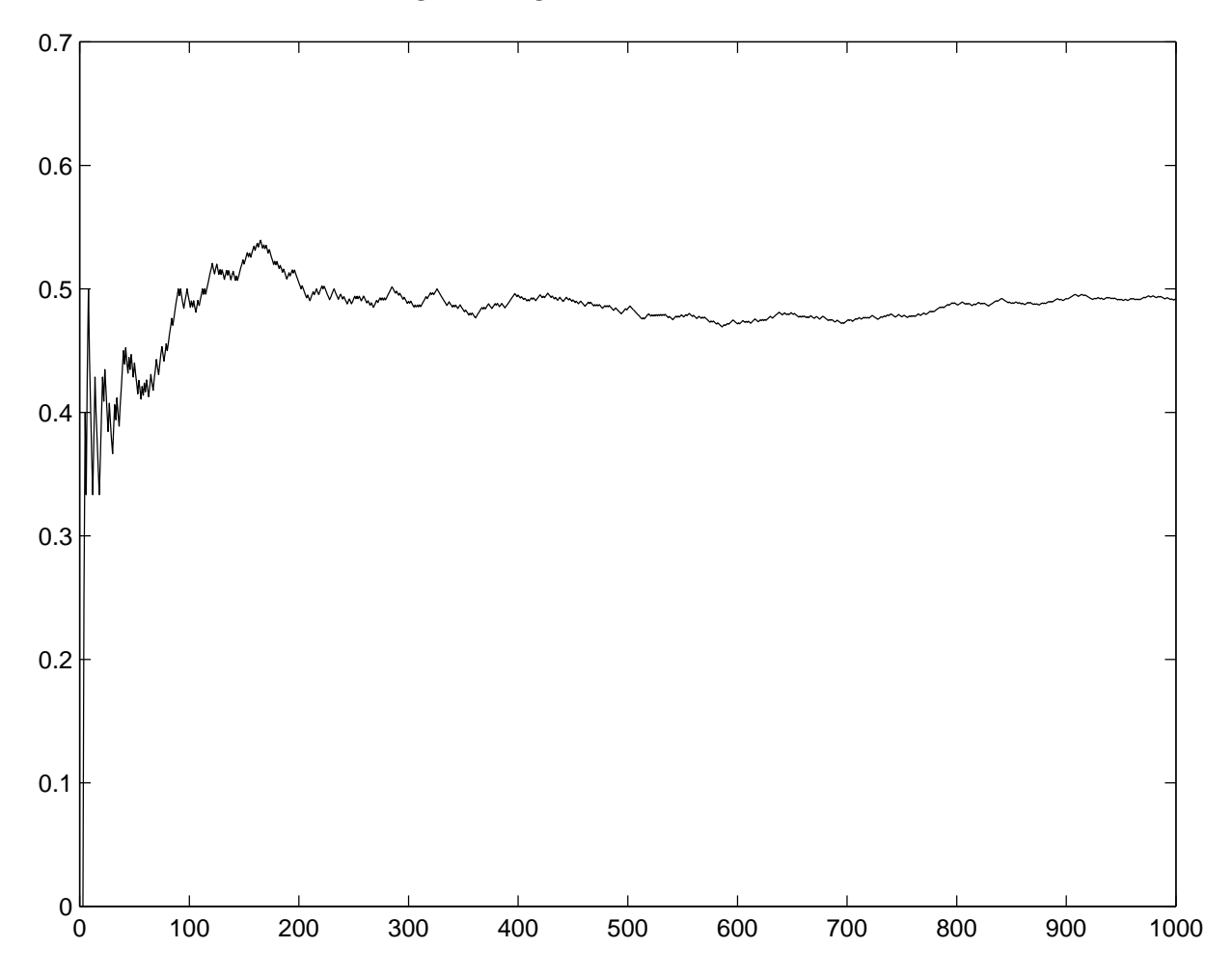

Der Wert nach 1000 Münzwürfen liegt hier bei 0.4920. Für echte Zufallszahlen ist der Erwartungswert 0.5.

# 3 Funktionen in Matlab

#### 3.1 Eigene Funktionen definieren

Mit dem Befehl function kann man in Matlab eigene Funktionen definieren. Als Beispiel betrachten wir die Funktion  $f(t, y) = t + e^y$ . Schreibe die folgenden Zeilen in ein M-File:

function  $z = f(t,y)$  $z = t + exp(y);$ 

Speichere die Datei unter dem Namen f.m. Es ist wichtig, dass die Datei denselben Namen hat wie die Funktion! Jetzt kannst du den Funktionswert von f an einer beliebigen Stelle  $(t, y)$  berechnen mit dem Befehl  $f(t, y)$ . Die Funktion f kann jetzt also wie jede andere Matlab-Funktion (z. B. sin) benutzt werden:

```
\geq f(1,2.5) % Wert von f an der Stelle (1,2.5)ans =
      13.1825
>t=1;
>s=2.5;
\mathcal{F}(t,s) % Wert von f an der Stelle (t,s)ans =
      13.1825
>f(s,t) % Wert von f an der Stelle (s,t)
ans =
```
5.2183

Die Reihenfolge der Eingabeargumente ist wesentlich! Variablen innerhalb der Funktionsdefinition sind nur lokal sichtbar. Die Namen der Variablen in der Funktionsdefinition und beim Aufruf müssen *nicht* übereinstimmen.

#### 3.2 Vordefinierte Matlab-Funktionen benutzen

In Matlab gibt es viele vordefinierte Funktionen fur die verschiedensten Aufgaben. Als Bei- ¨ spiel betrachten wir hier die Funktion ode45:

Wir betrachten eine Anfangswertaufgabe der Form

$$
y' = f(t, y), \quad 0 < t \le T \tag{1}
$$

$$
y(0) = y_0. \tag{2}
$$

Die Gleichung (1) ist eine gewöhnliche Differenzialgleichung für die Funktion  $y(t)$  und (2) ist die Anfangsbedingung bei  $t = 0$ .

Um eine solche Anfangswertaufgabe mit Matlab numerisch zu lösen, benutzen wir den Befehl ode45. Dieser Befehl verwendet ein so genanntes Runge-Kutta-Verfahren mit automatischer Schrittweitensteuerung der Ordnung 4(5). Die Syntax ist

 $[t, y] = ode45('f', [0 T], y0)$ 

Dabei muss f eine Matlab-Funktion sein, T ist der Zeitpunkt, bis zu dem man die Lösung berechnen will, und y0 ist der Startwert. ode45 gibt t und y zurück. Dabei ist t der Vektor der Zeitpunkte  $t_i$ ,  $0 = t_1 < t_2 < \cdots < t_{N-1} < t_N = T$ , und y ist der Vektor mit den Werten der numerischen Lösung  $\overline{y}$  mit  $\overline{y}_i \simeq y(t_i)$ . Die numerische Lösung kann man dann mit plot(t,y) zeichnen.

#### Problem

Löse die Anfangswertaufgabe

$$
y' = e^y \sin(t), \quad 0 < t \le 10
$$
  

$$
y(0) = -\ln(3)
$$

numerisch mit ode45. Zeichne die numerische Lösung  $\overline{y}$  und die exakte Lösung

$$
y(t) = -\ln(\cos(t) + 2)
$$

in dieselbe Grafik. Zeichne auch den Fehler  $y - \overline{y}$ .

#### Lösung

Zunächst definieren wir die Funktion  $f$  in einem M-File  $f.m.$ 

```
function z = f(t, y)z=exp(y)*sin(t);
```
Das M-File Loesung.m löst die Anfangswertaufgabe und zeichnet die Lösungen sowie den Fehler gegenüber der exakten Lösung:

```
[t,y] = ode45('f', [0 10], -log(3));tex=0:0.01:10; % Zeitpunkte fuer die exakte Loesung
yex=-log(cos(tex)+2); % Werte der exakten Loesung
plot(tex,yex,'-',t,y,'o')
axis([-1 11 -1.2 0.1])
xlabel('t')ylabel('y(t)')legend('exakte Loesung','numerische Loesung')
figure % oeffnet ein neues Grafikfenster
plot(t,-log(cos(t)+2)-y, 'o-')axis([-1 11 -1e-3 1e-3])
xlabel('t')ylabel('Fehler')
```
Die Lösungen y und  $\overline{y}$ 

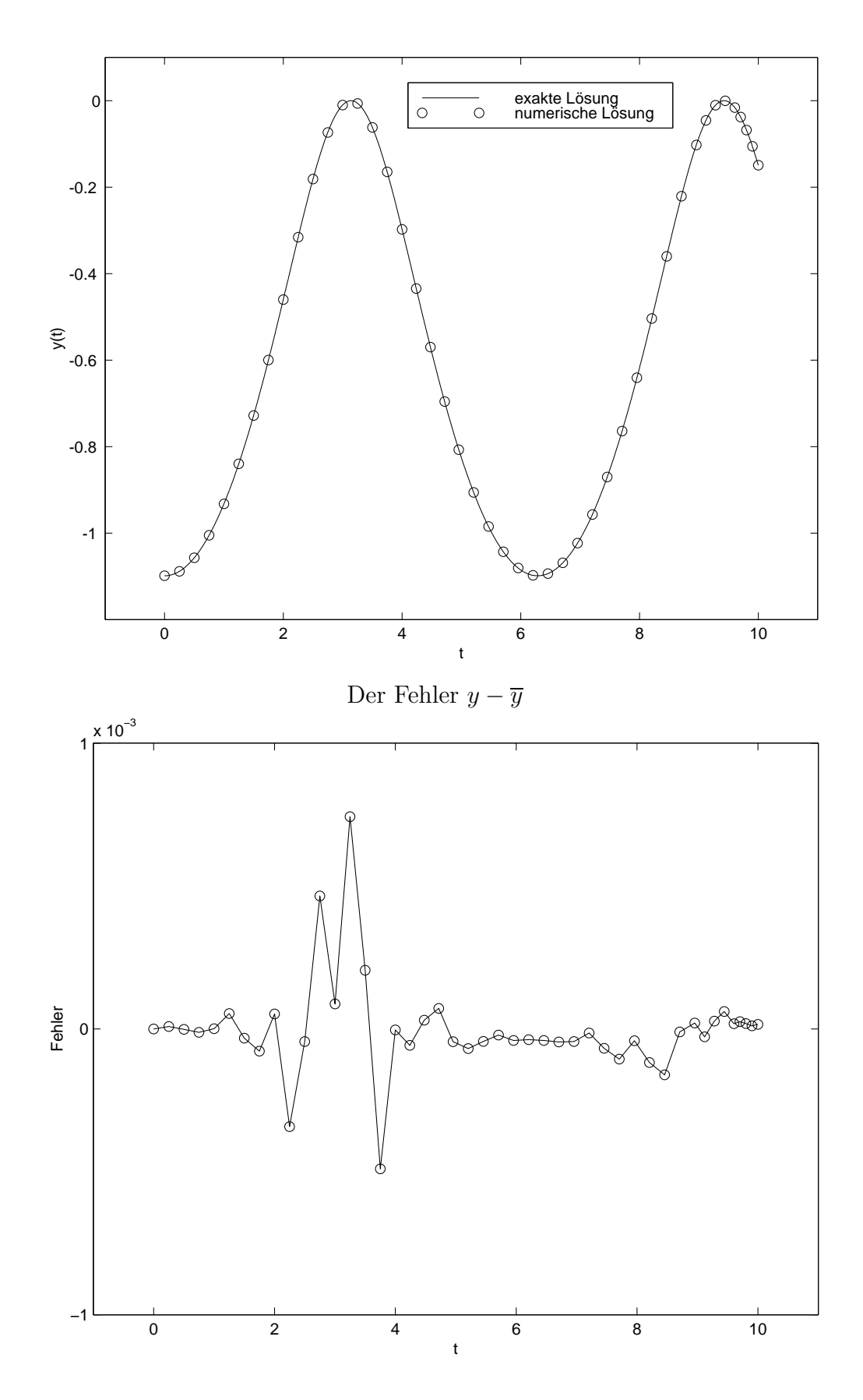

# 4 Anhang

 $> x.^2$  %  $x.*x = x.^2$ ans = 1 4 9  $> norm(x,1)$  % 1-Norm ans  $=$ 6  $>$  sum(abs(x)) % 1-Norm ans  $=$ 6  $> norm(x,2)$  % Euklidische Norm( = 2-Norm) ans = 3.7417  $> norm(x)$  %  $norm(x, 2) = norm(x)$ ans  $=$ 3.7417  $>$  sqrt(sum(x.^2)) % norm(x,2) = sqrt(sum(x.^2)) ans = 3.7417 > norm(x,inf) % Maximum-Norm  $ans =$ 3  $> max(abs(x))$  % norm $(x, inf) = max(abs(x))$ 

```
>x=linspace(0,2*pi,100);
>y1=cos(x);
\frac{y}{2}=sin(x);
>y3=(cos(x).^2).*sin(x);
>subplot(2,2,1:2)
```
 $\text{plot}(x,y1,'r-)$ 

>hold on

>subplot(2,2,3)  $\text{plot}(x,y2,'b--')$ 

>subplot(2,2,4) >plot(x,y3,'g-.')

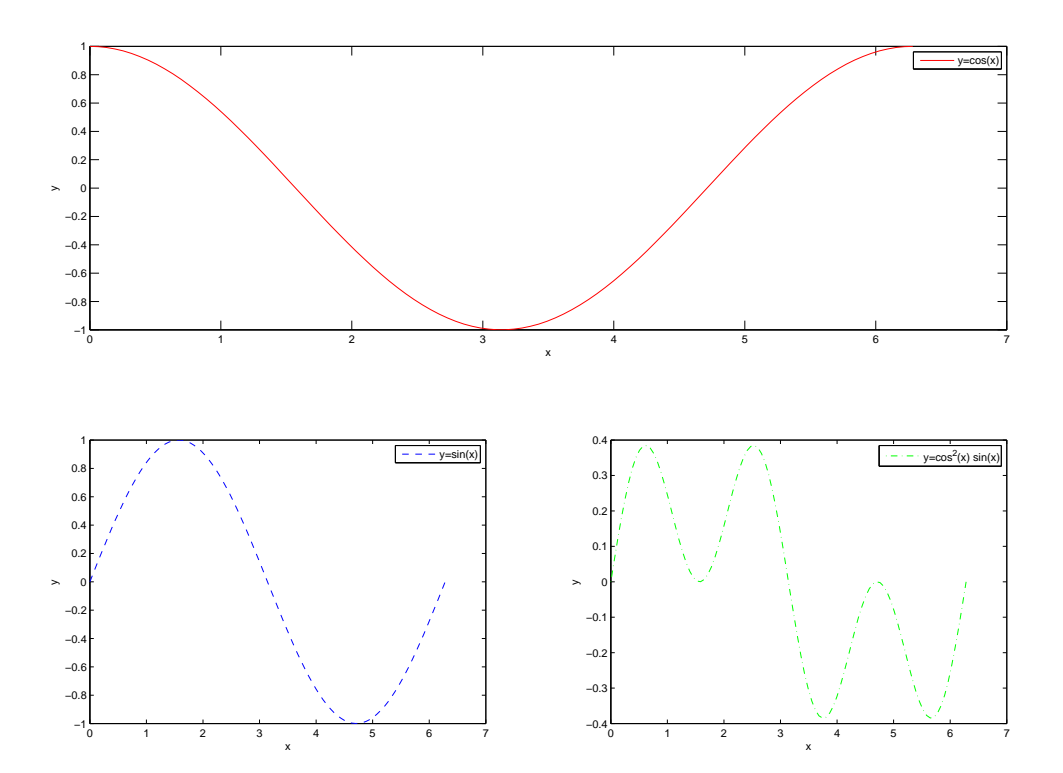